## INTRODUÇÃO À CIÊNCIA DA COMPUTAÇÃO - SSC 0800 TRABALHO 2

## **1 Trabalho 2**

Escreva um programa que edita o layout do prompt de comando. O programa consiste em um menu com as opções de inserir, remover e sair. O layout deve ser uma matriz do tipo char de 20 linhas por 80 colunas. Quando o programa inicia, deve aparecer todo conteúdo da matriz prenchida por (espaço) e em seguida o menu, como mostra a figura 1.

Seu programa deve ter pelo menos as 4 funções básicas que são: imprimeMenu, imprimeLayout, insere, remove, que são chamadas dependendo do caractere pressionado no menu. A função imprimeLayout imprime todo conteúdo da matriz enquanto a imprimeMenu imprime o menu. Quando a função insere é selecionada, ela deve fazer a leitura de 4 números inteiros e um caractere alpha-numérico como mostra a figura 2.

Os 4 números representam as coordenadas de pontos  $P1(x1, y1)$  e  $P2(x2, y2)$ , o caractere inserido é o valor do preenchimento do quadrado formado pelos pontos  $P1$  e  $P2$ . O resultado da inserção é mostrado na figura 3. Quando a função remove é selecionada, ela deve fazer a leitura de apenas 4 números inteiros que representam os 2 pontos de um quadrado que deve ser preenchido com o caractere (espaco)(figura 4). Não é permitido especificar a ordem dos pontos inseridos, ou seja, o usuario pode colocar os pontos em qualquer ordem. ´

Cabe ao grupo verificar e validar todo e qualquer tipo de entrada inválida. Uma delas é tentar preencher campos inexistentes da matriz, ou utilizar caracteres não alpha-númericos (entende-se por alpha-númerico, o caracteres a-z, A-Z, e 0-9), existem outras condições que também devem ser verificadas.

## **1.1 Regras do Trabalho**

- Os trabalhos PODEM ser feitos, NO MAXIMO, em duplas. ´
- Não serão aceitos trabalhos iguais ou muito parecidos.
- A entrega do trabalho deve ser feita por email (icmc.trabalhos@gmail.com) ate a data da prova 2. Descuidos ´ na hora do envio serão considerados falta de atenção e consequentemente, como se o trabalho não tivesse sido entregue.
- Deve ser enviado APENAS o código fonte (arquivo.c) do trabalho na forma de anexo. Não serão aceitas outras formas de envio (codigo no word, ou diretamente no email). O nome do arquivo deve seguir o seguinte formato: ´ nomealuno1 nomealuno2.c

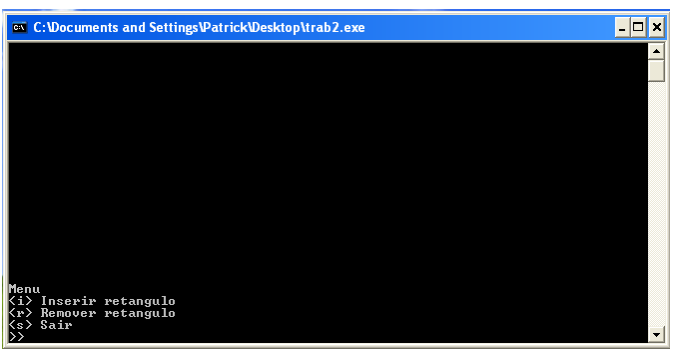

Figura 1: Inicialização do programa.

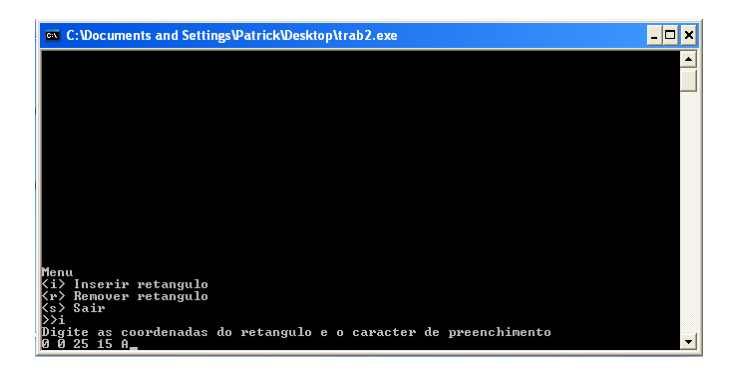

Figura 2: Inserção no programa.

| C: \Documents and Settings\Patrick\Desktop\trab2.exe   |   |
|--------------------------------------------------------|---|
| laaaaaaaaaaaaaaaaaaaaaaaa                              |   |
| 0000000000000000000000000000                           |   |
| 0000000000000000000000000                              |   |
| 0000000000000000000000000                              |   |
| 0000000000000000000000000                              |   |
| 0000000000000000000000000                              |   |
| 000000000000000000000000000                            |   |
| 0000000000000000000000000<br>0000000000000000000000000 |   |
| 0000000000000000000000000                              |   |
| 0000000000000000000000000                              |   |
| 00000000000000000000000000                             |   |
| 0000000000000000000000000                              |   |
| 0000000000000000000000000                              |   |
| 0000000000000000000000000                              |   |
| 0000000000000000000000000                              |   |
|                                                        |   |
|                                                        |   |
|                                                        |   |
|                                                        |   |
| Menu                                                   |   |
| <i> Inserir retangulo</i>                              |   |
| Remover retangulo                                      |   |
| Ks> Sair                                               |   |
|                                                        | ÷ |

Figura 3: Resultado de uma inserção no programa.

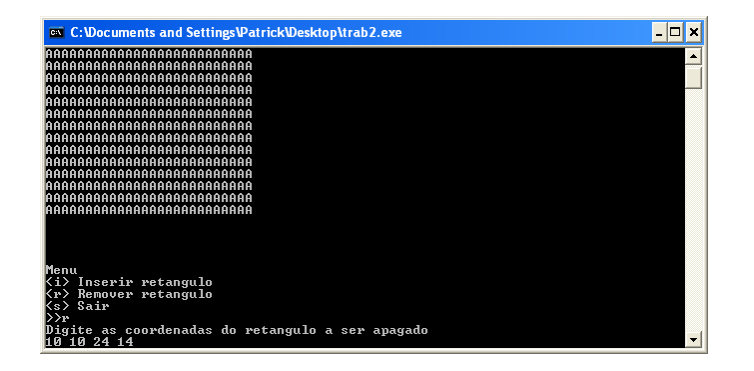

Figura 4: Remoção no programa.

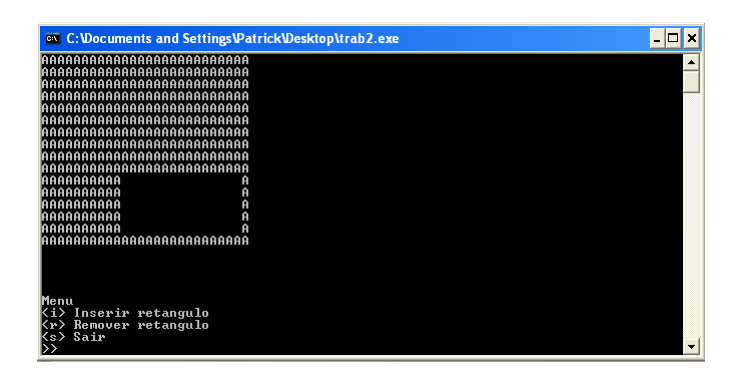

Figura 5: Resultado de uma remoção no programa.